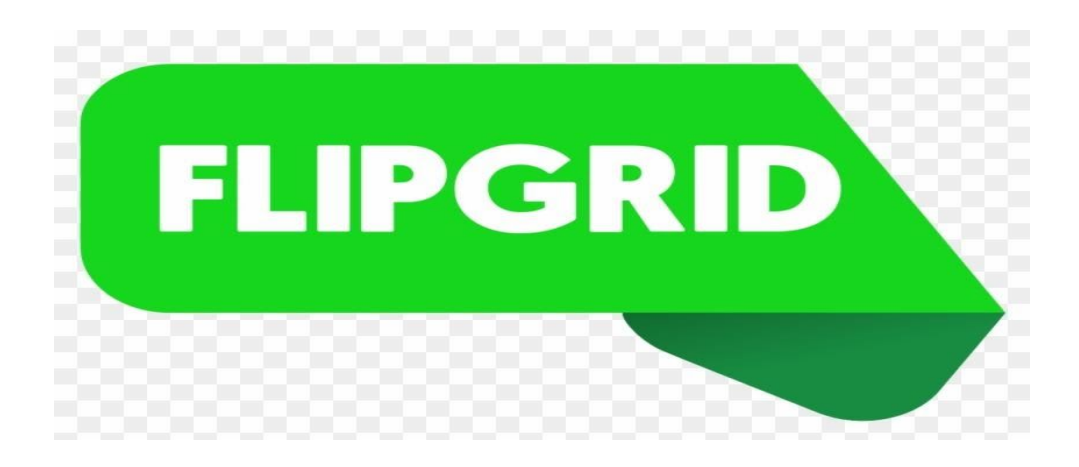

## **A simple way for students + instructors to create online discussions!**

## **What is Flipgrid?**

- Flipgrid is a website that allows teachers to create "grids" to facilitate video discussions
- Each grid is like a message board where instructors ask questions, called "topics"
- Students post video responses that appear in a [tiled grid display](https://drive.google.com/file/d/1SgKkW0wjn9hm3LHgaT4hKzuqGtmtZrP-/view?usp=sharing)
- Want to check out a Flipgrid for real? [Click here](https://flipgrid.com/0c1f8438) and say hello! Just click on the

big green  $\pm$  sign to get started!

## **Why should instructors use Flipgrid?**

- To give students opportunities to share what they learned
- To offer students opportunities to connect ideas to their own experiences
- To encourage discussion about a prompt, video, or image

## **How do I create a Flipgrid?**

- Go to [http://www.flipgrid.com.](http://www.flipgrid.com/) Click on "**Educator Signup**" in the upper right hand corner of the screen
- Fill out the information (First Name, Last Name, email, Password, Account Type, Instruction Type, School, Institution, Organization). When finished, click "**Create My Grid**"
- Next, you want to click on "**New Grid**" and fill out the title and type of grid (I usually use "Public and PLC" with a password that you can set on the next screen). Click "Next"
- If you want to use a password, set it here (recommended for privacy  $+$  safety)
- Next, click "Go to your grid" (no need to copy or share with students yet)
- On this page, you will see that there is a default "**Hello**" topic. If you are not interested in having students introduce themselves, you can set to "Inactive"
- Now you will create your own topic that is related to your teaching goals, so click on "**Add New Topic**"
- When creating a topic, you can customize it to fit your needs. Give it a title and a prompt or directions for students. Choose a video response time (I always use the **five minute** max)
- Here is where you can customize your topic by adding a "**Focus**" in the form of a personal video, a YouTube video, an image, really, whatever works for you!
- To share with students: Simply copy the link provided, or go back later to "My Grids" and click on the "share topic" button
- **● Reminder: Students need to download the free Flipgrid app from the App Store to use it on their smartphones**
- **● To watch a more detailed Flipgrid video tutorial, [click here.](https://youtu.be/5wYYniOAaiE)**